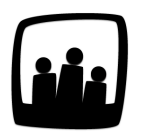

## **Comment corrige-t-on un projet qui n'est pas relié au bon client ?**

J'ai défini des activités/projets associés à mes clients mais j'ai fait une erreur en configurant une des activités. Comment changer le nom du client associé ?

Vous pouvez à tout moment changer les informations concernant un projet, une activité ou un client. Vous pouvez donc rapidement changer le client associé à un projet si vous avez fait une erreur !

- Rendez-vous dans **Configuration** → **Projets**
- Dans la colonne **Projets**, cliquez sur le nom du projet que vous souhaitez modifier
- La fiche du projet s'affiche, cliquez sur le menu déroulant en face de **Client**
- Choisissez dans la liste le bon client pour remplacez celui qui était précédemment associé
- En bas de page, cliquez sur le bouton **Sauvegarder**

Changer le client associé à un projet

Et hop, le tour est joué ! Vous retrouverez désormais votre projet en face du nouveau client auquel vous l'avez associé.

Dans Opentime, le vocabulaire est personnalisable. L'onglet Projet n'existe peut être pas dans votre instance s'il a été renommé Activité, budget ou mission par exemple.

Extrait de l'aide en ligne du site [Opentime.fr](http://opentime.fr/)

Pour plus d'infos, contactez l'équipe Opentime à [support@opentime.net](mailto:support@opentime.net) ou au 03 20 06 51 26